## **How to reset your password for COVID-19 vaccination**

40

Follow these instructions to get scheduled for your COVID-19 vaccination.

1. Click **forgot password**.

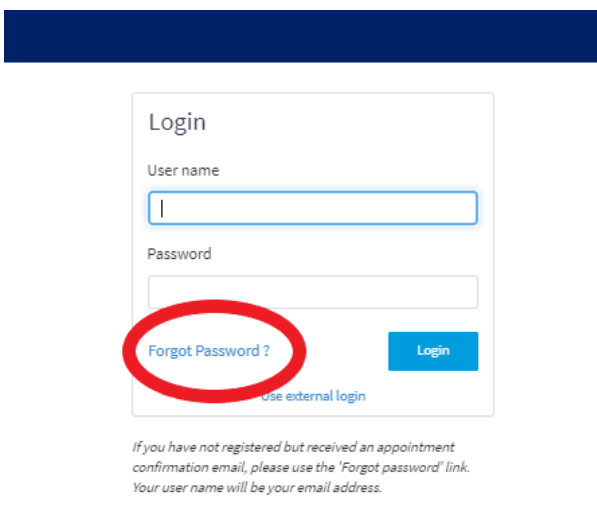

2. Enter your username. **Your email is typically your username. Children's Minnesota employees enter your employee number.** 

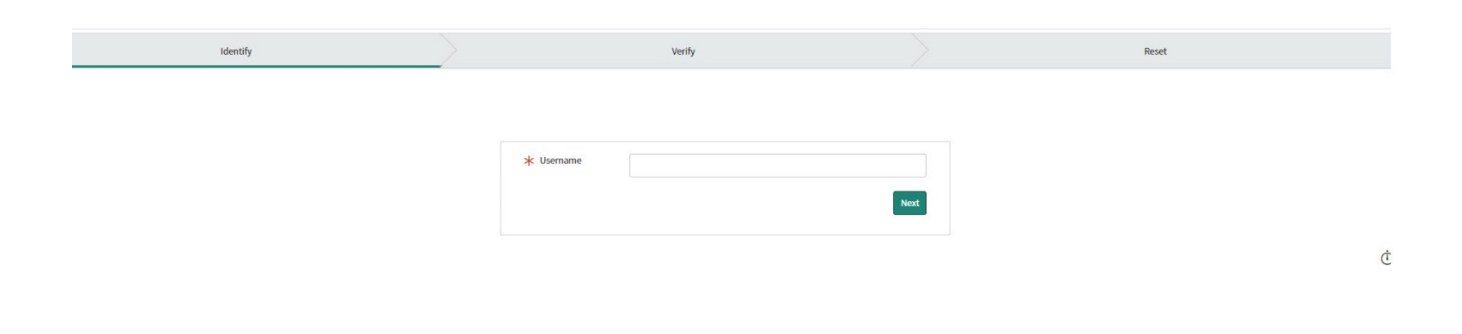

*(continued on next page)*

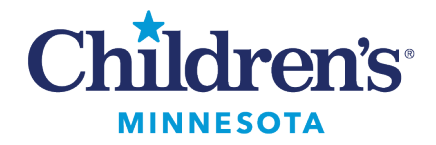

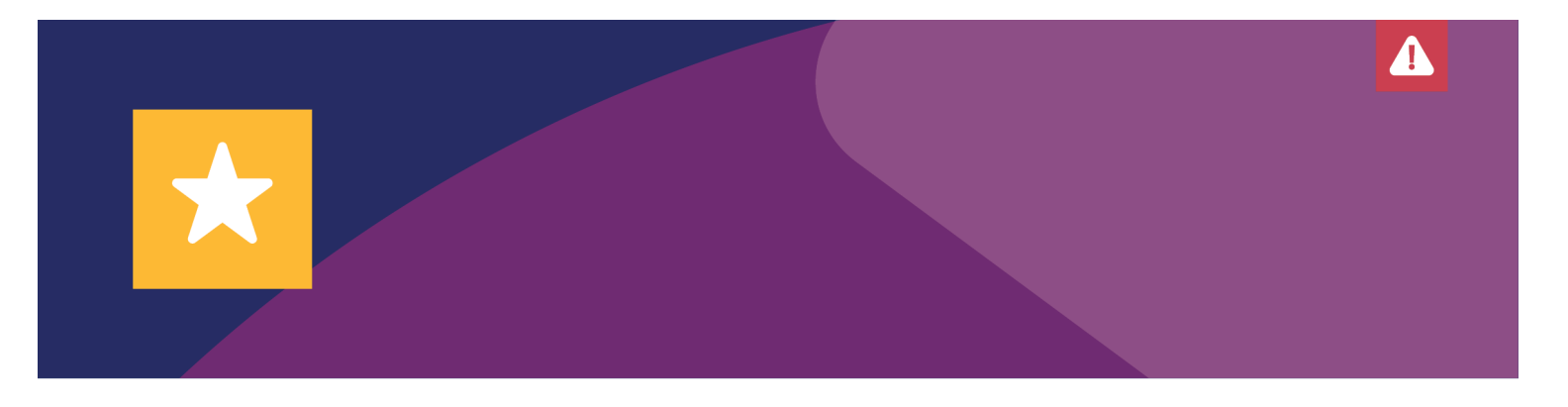

3. Enter your email address. **Children's Minnesota employees:** enter your Children's Minnesota email address. Click **Next.** 

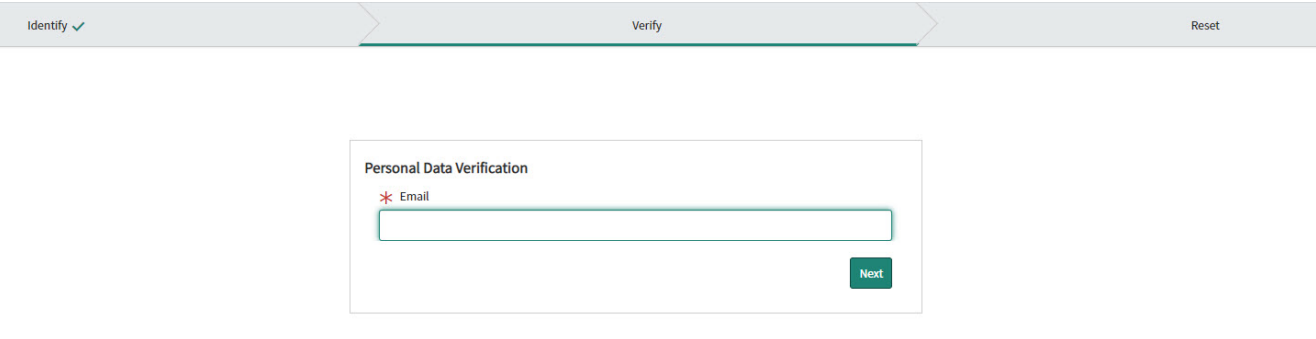

4. Check your email inbox. You will get an email titled "Password reset" from Children's Minnesota".

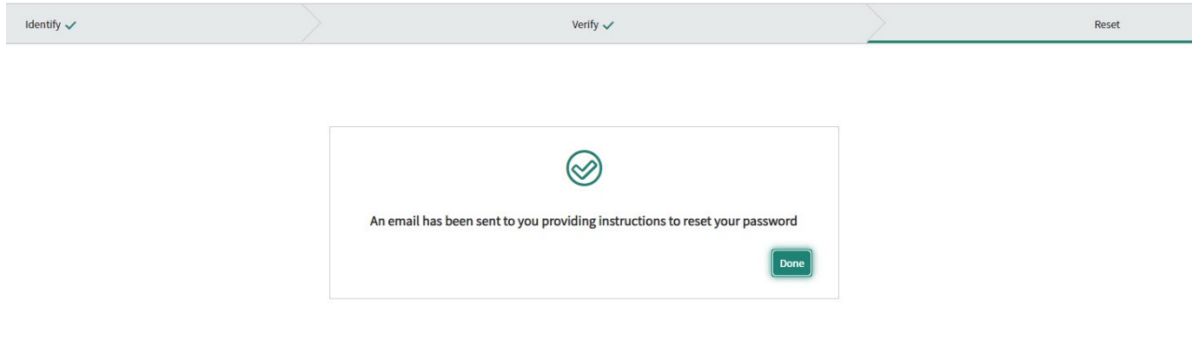

5. Click link "Click here to reset your password" within the "Password reset" email.

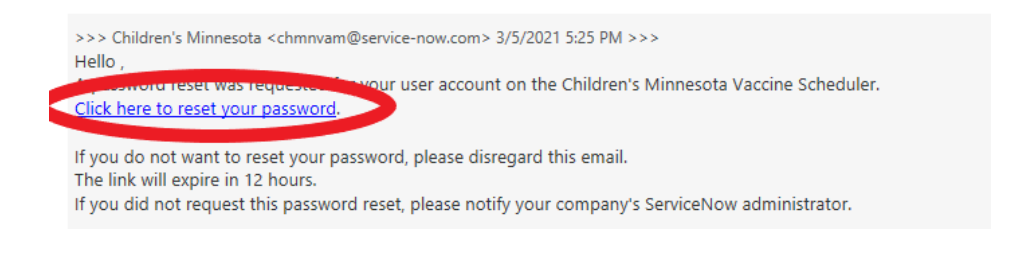

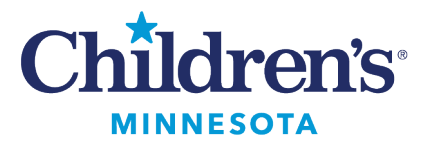

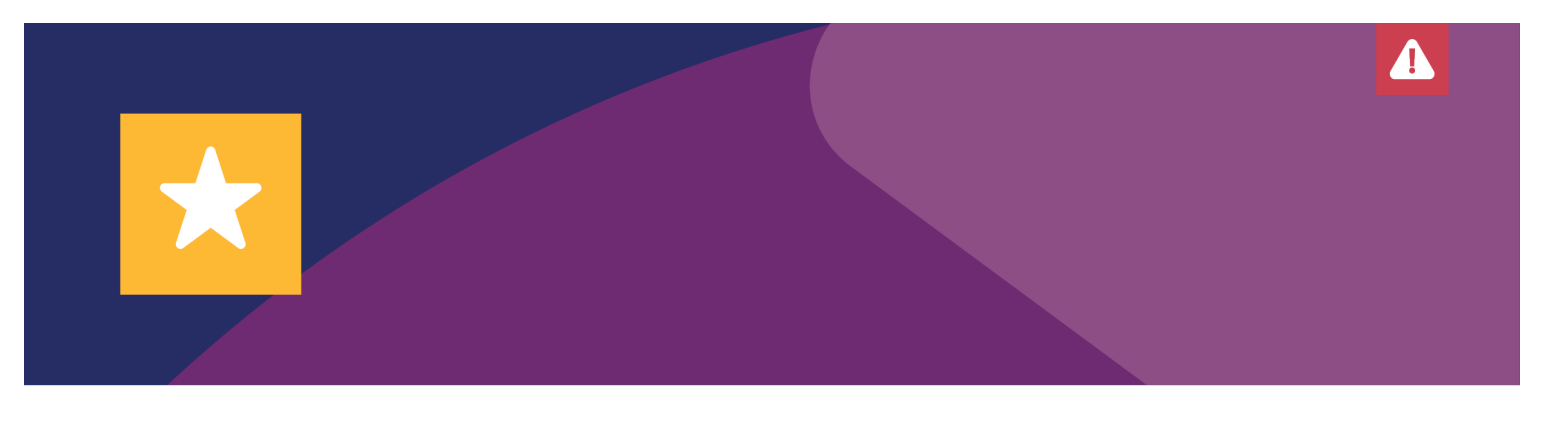

6. Reset your password. Enter your new password. Retype your password to verify it. Click **Reset Password.** 

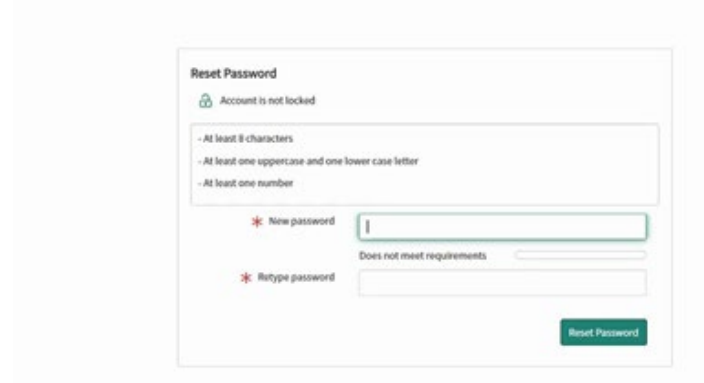

7. Login to your account. Your username is typically your email address. Children's Minnesota employees, login with your employee number as your username, and the new password that you created.

**If on a desktop device:** Click "Login" in the top right corner of the screen.

**If on a mobile device**: Click the menu button in the top right corner. Then click "Login" (the menu button on a mobile device has three lines).

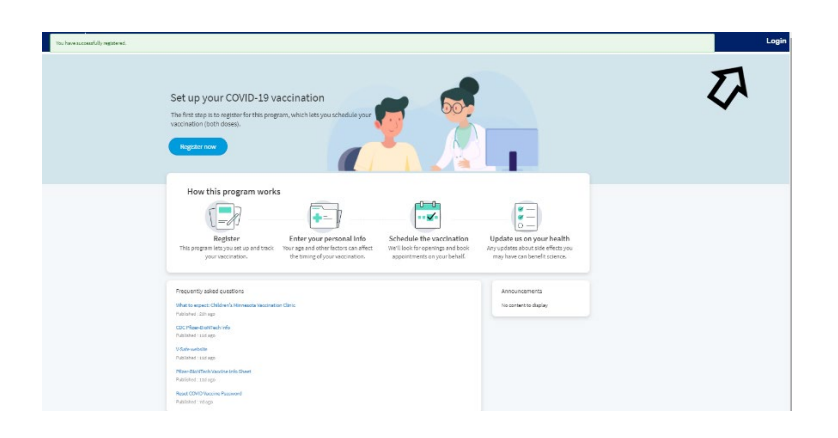

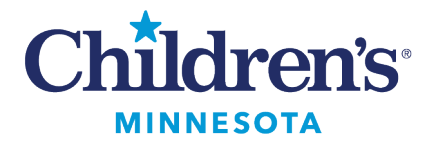

Login User name Set up your COVID-19 Password The first step is to register for this pre Forgot Password? vaccination (both doses). Login Register now Use external login How this program works  $0 - 0$ тIJ Schedule the vaccination  $\cup$ Register Enter your personal info This program lets you set up and track Your age and other factors can affect We'll look for openings and book Any your vaccination. the timing of your vaccination. appointments on your behalf. Frequently asked questions What to expect: Children's Minnesota Vaccination Clinic Published: 22h ago CDC Pfizer-BioNTech Info Published: 11d ago V-Safe website Published : 11d ago Pfizer-BioNTech Vaccine Info Sheet Published : 11d ago Reset COVID Vaccine Password Published: 7d ago

4

**Questions?**

Call the COVID-19 hotline at 952-992-6843 or email [COVIDVaccine@childrensmn.org](mailto:COVIDVaccine@childrensmn.org)

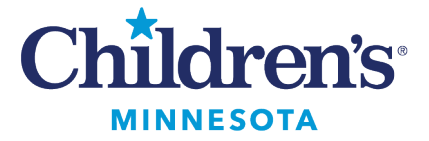